# **POST GRADUATE DIPLOMA IN LIBRARY co AUTOMATION AND NETWORKING (PGDLAN)**

## **Term-End Practical Examination**

#### **December, 2018**

### **MLIL-005 : INTERNET RESOURCES**

*Time Allowed :* 2 *hours Maximum Marks : 50 (Practical Work :* **40**  *Viva Voce : 10) (Weightage : 40%)* 

#### *General Instructions :*

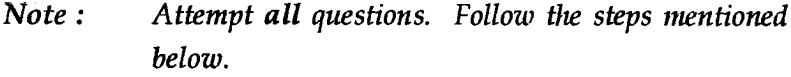

- *Step 1 : Open a folder named PGDCAN MLIL-005*
- *Step 2 : Create one file for each question.*
- *Step 3 : Save output (screen captures) of each question in respective file.*
- *Step 4 : Move all the files in the folder.*
- *Step 5 : Show the output to your examiner for evaluation.*

- **1.** Use the Search Engine 'Google' (http:// **20**  google.co.in) and search the web for 'Times of India' newspaper.
	- (a) Open the website for 'Times of India' newspaper and write its URL.
	- (b) Find out for how many years the archives of Times of India are available for online searching.
	- (c) Search for 'Rio Olympics 2016' and find out how many hits it shows and time taken for its search.
	- (d) Open any one news story related to 'Usain Bolt' and make a screen shot of this page.
	- (e) Select the 'most commented' latest news and email to your friend.
- **2.** Search the web for 'APJ Abdul Kalam's' profile. **10** 
	- (a) Note down the number of items retrieved.
	- (b) Open any two relevant websites on APJ Abdul Kalam and write their URLS.
	- (c) Save these websites as favorites.
	- (d) Save any two photographs of APJ Kalam as .bmp file.
- 3. Visit the website of DELNET.
	- (a) Write down the URL and show its different parts.
	- (b) Make a list of major activities of DELNET.
	- (c) Identify the functional groups of DELNET and list these.
	- (d) Save the output to DELNET file.

**MLIL-005 2** 

**10**